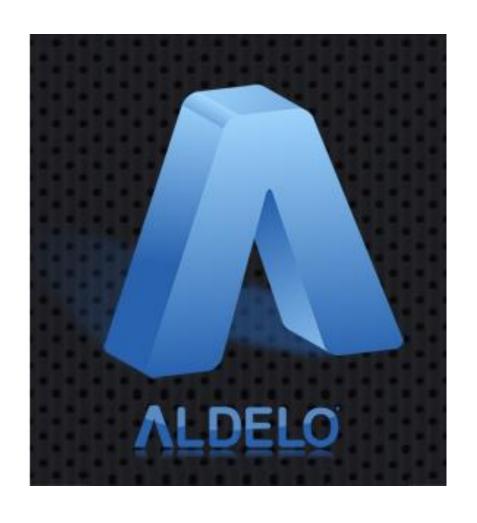

### Aldelo® Express App Cloud Back Office Quick Setup Guide

#### PUBLISHED BY

Aldelo, LP 6800 Koll Center Parkway, Suite 310 Pleasanton, CA 94566

Copyright © 1997-2017 by Aldelo, LP

All rights reserved. No part of the contents of this book may be reproduced or transmitted in any form or by any means whatsoever without the express written permission of the publisher.

This manual is available through Aldelo, LP and resellers worldwide. Please contact Aldelo, LP or visit our website at <a href="www.aldelo.com">www.aldelo.com</a> for more information. Send comments about this manual to <a href="www.aldelo.com">support@aldelo.com</a>.

Aldelo<sup>®</sup> is the registered trademark of Aldelo, LP. Other products or company names mentioned herein may be the trademarks of their respective owners.

The example companies, organizations, products, logos, people, places, and events depicted herein are fictitious. No association with any real company, organization, product, logo, person, place, or event is intended or should be inferred.

For the sake of simplicity, all gender references are written only in the masculine. Any references to the masculine gender should be interpreted to include the feminine gender as well and vice-versa, wherever applicable.

### **Table of Contents**

| CHAPTER 1 GETTING STARTED                           | 1  |
|-----------------------------------------------------|----|
| Accessing the Aldelo® Express App Cloud Back Office | i  |
| Access from a Web Browser                           |    |
| Access from an iPad Device                          |    |
| CHAPTER 2 THE HOME PAGE                             | 14 |
| CHAPTER 3 NAVIGATING THE BACK OFFICE                | 17 |
| CHAPTER 4 GETTING HELP                              | 21 |
| Notes                                               | 27 |

## **Chapter 1 Getting Started**

#### Accessing the Aldelo® Express App Cloud Back Office

#### Access from a Web Browser

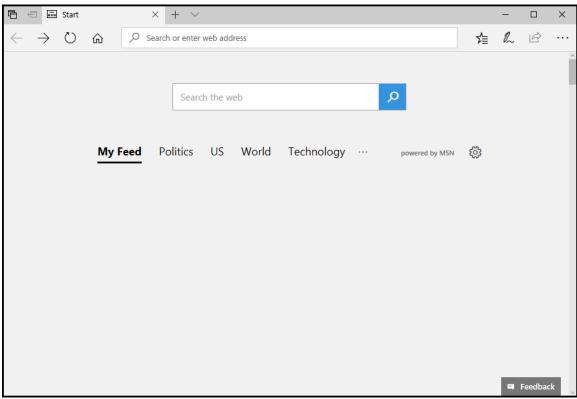

Figure 1-1

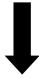

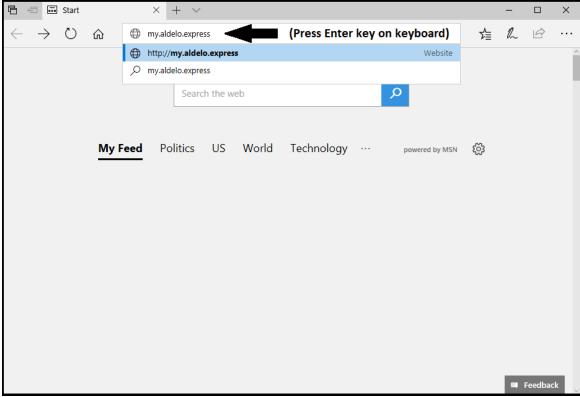

Figure 1-2

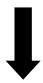

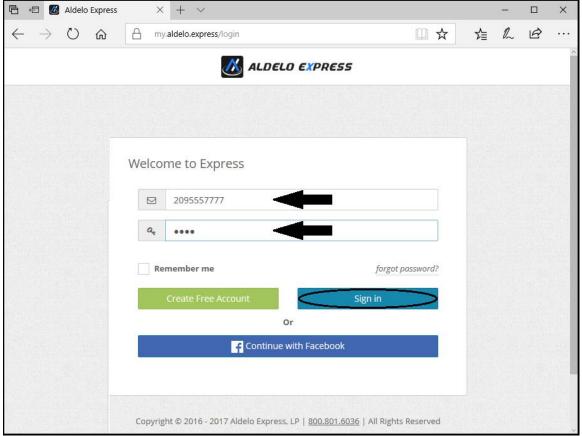

Figure 1-3

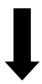

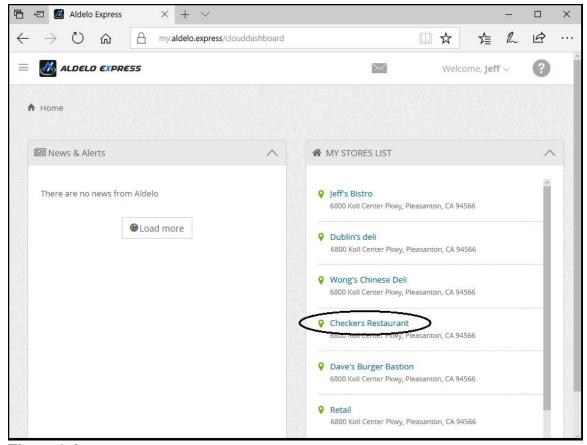

Figure 1-4

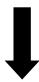

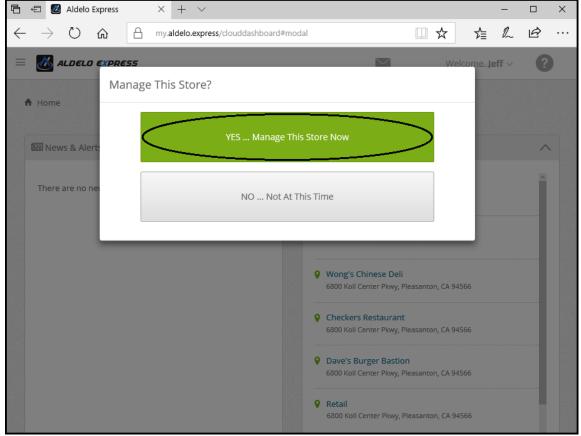

Figure 1-5

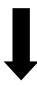

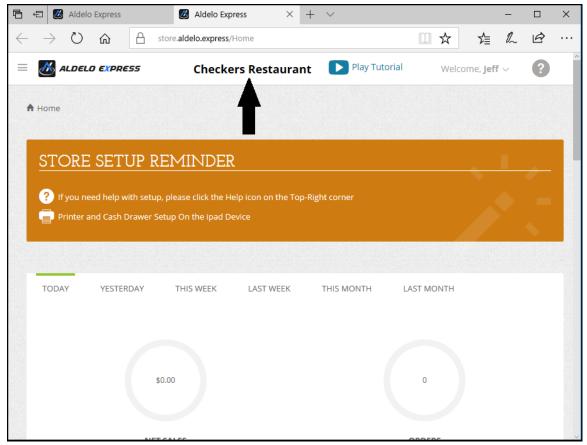

Figure 1-6

#### Access from an iPad Device

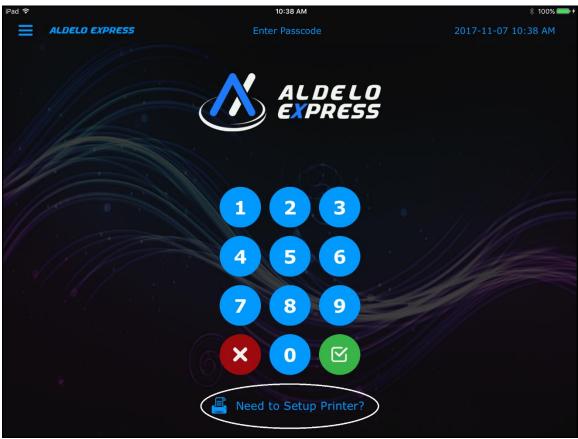

Figure 1-7

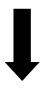

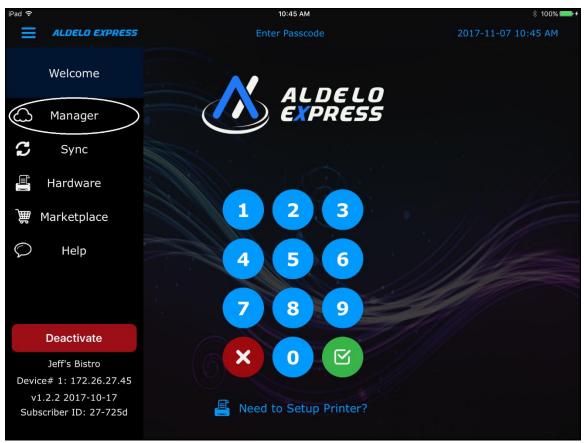

Figure 1-8

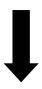

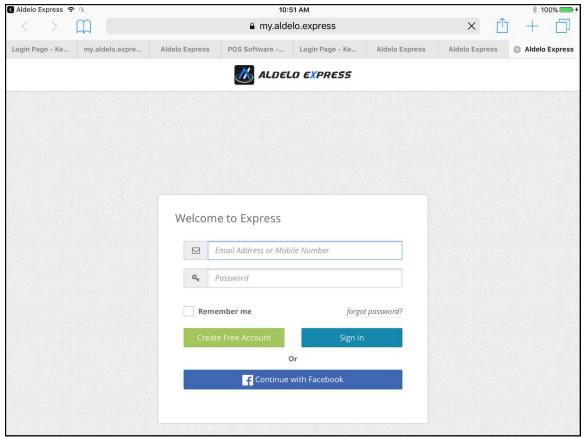

Figure 1-9

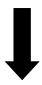

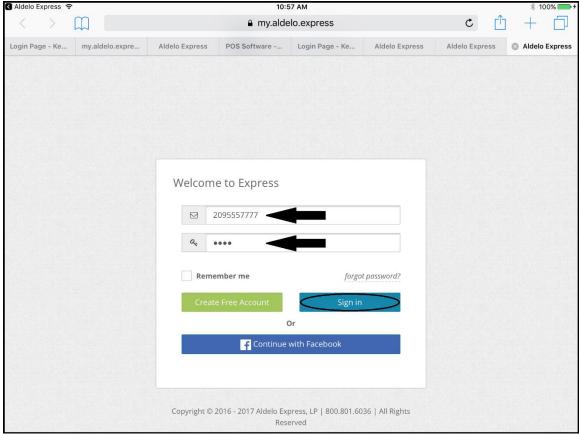

Figure 1-10

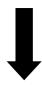

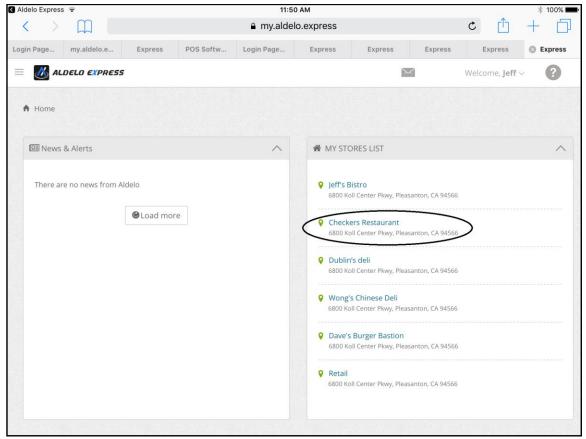

Figure 1-11

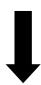

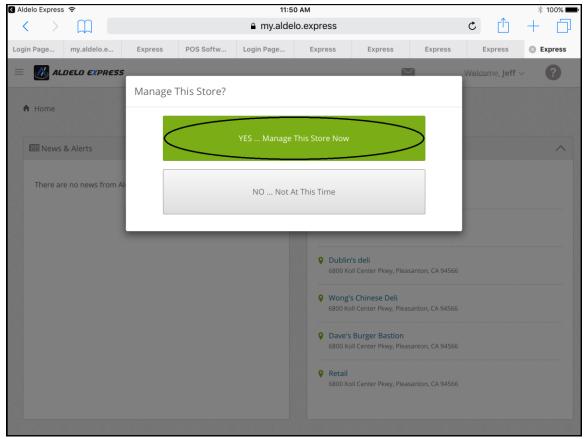

Figure 1-12

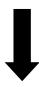

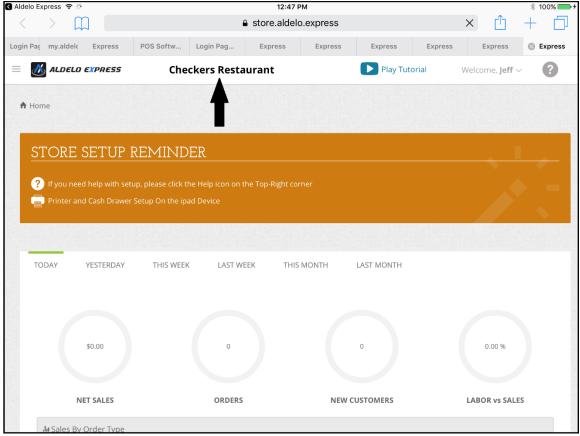

Figure 1-13

# **Chapter 2 The Home Page**

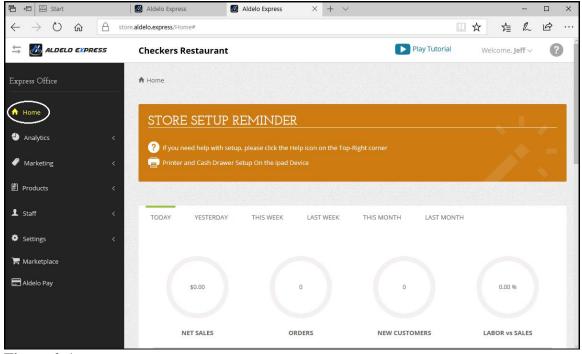

Figure 2-1

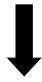

#### **The Home Page**

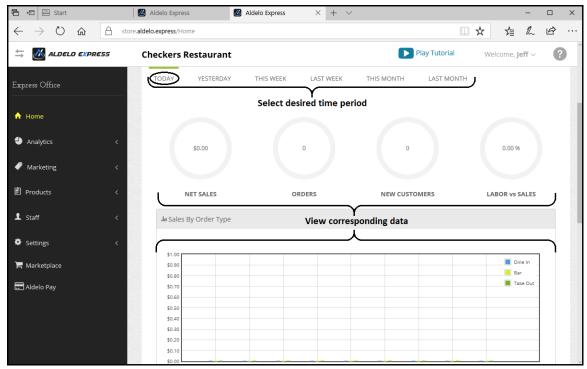

Figure 2-2

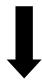

#### **The Home Page**

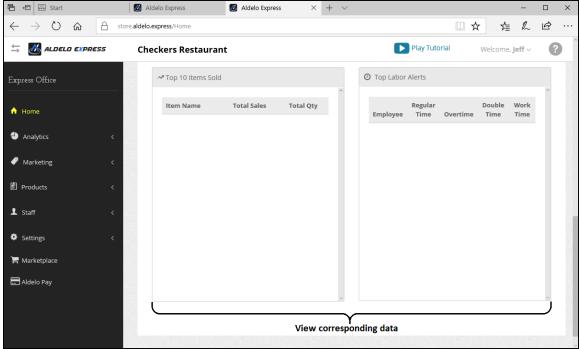

Figure 2-3

## **Chapter 3 Navigating the Back Office**

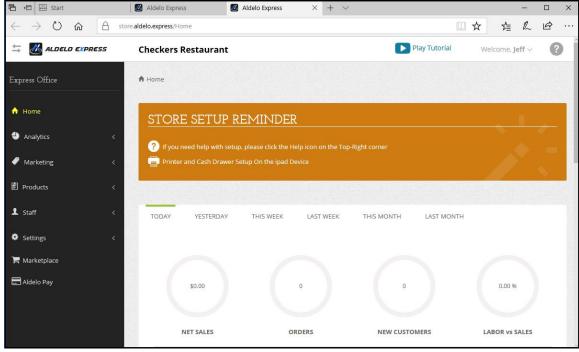

Figure 3-1

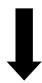

#### **Navigating the Back Office**

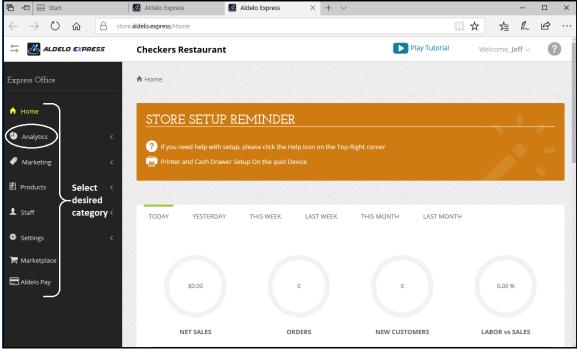

Figure 3-2

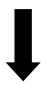

#### **Navigating the Back Office**

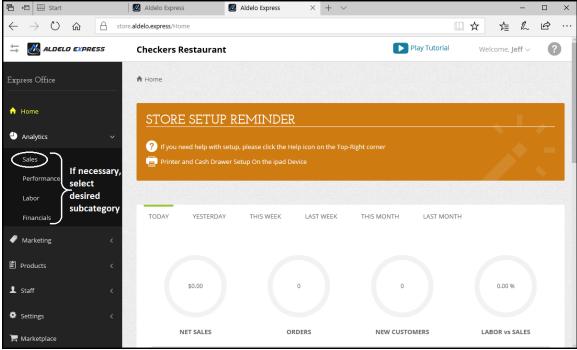

Figure 3-3

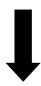

#### **Navigating the Back Office**

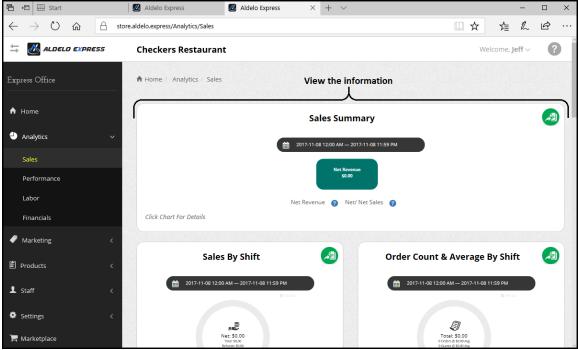

Figure 3-4

## Chapter 4 Getting Help

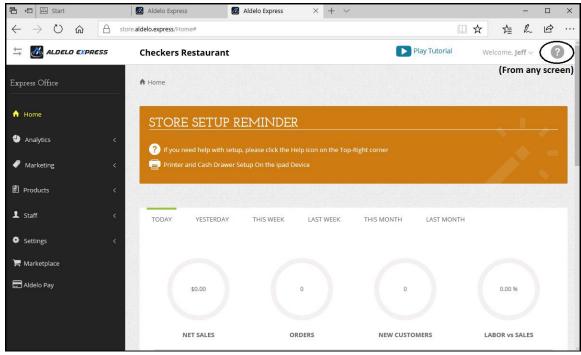

Figure 4-1

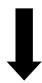

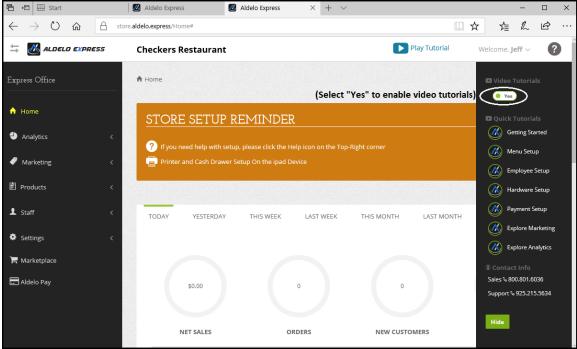

Figure 4-2

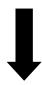

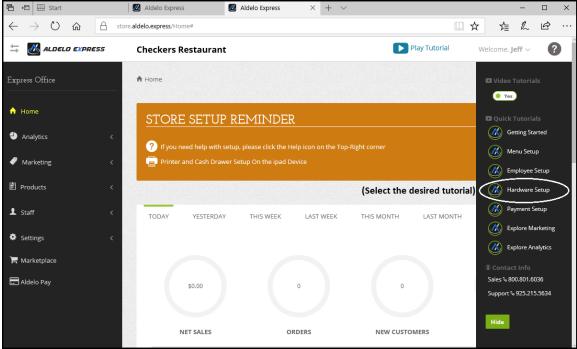

Figure 4-3

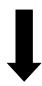

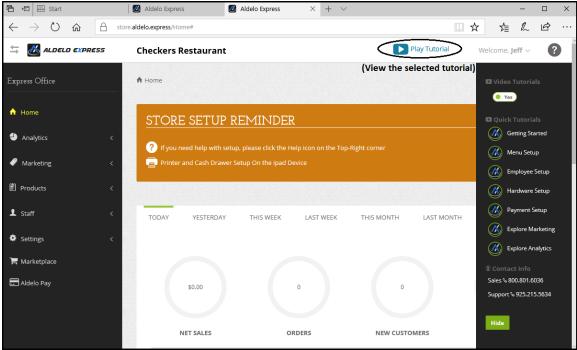

Figure 4-4

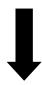

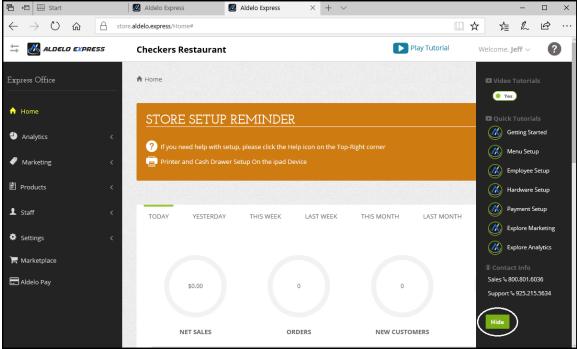

Figure 4-5

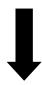

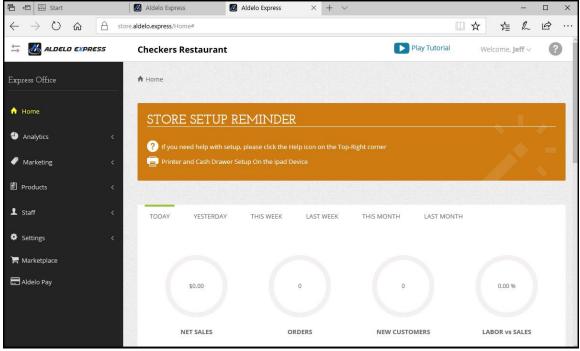

Figure 4-6

### Notes